## **Instrukcji obsługi BMW INPA**

### **1.Instalacja programu**

Instalacje rozpoczynamy od zmiany ścieżki we właściwościach "mój komputer" w zakładce "zaawansowane"

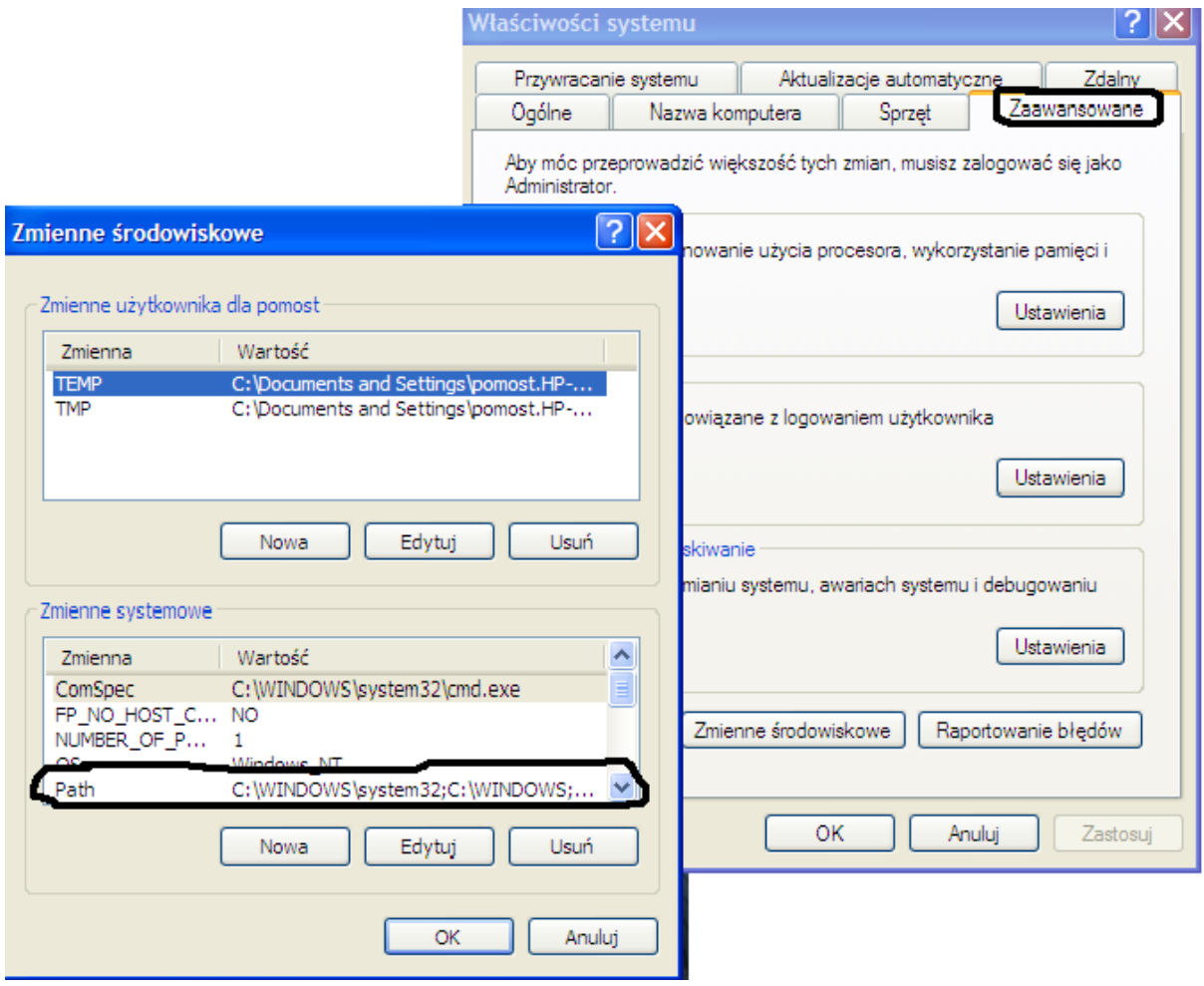

klikamy 2x na ścieżkę "Path..."i dopisujemy po średniku  $n^c: \delta \$ 

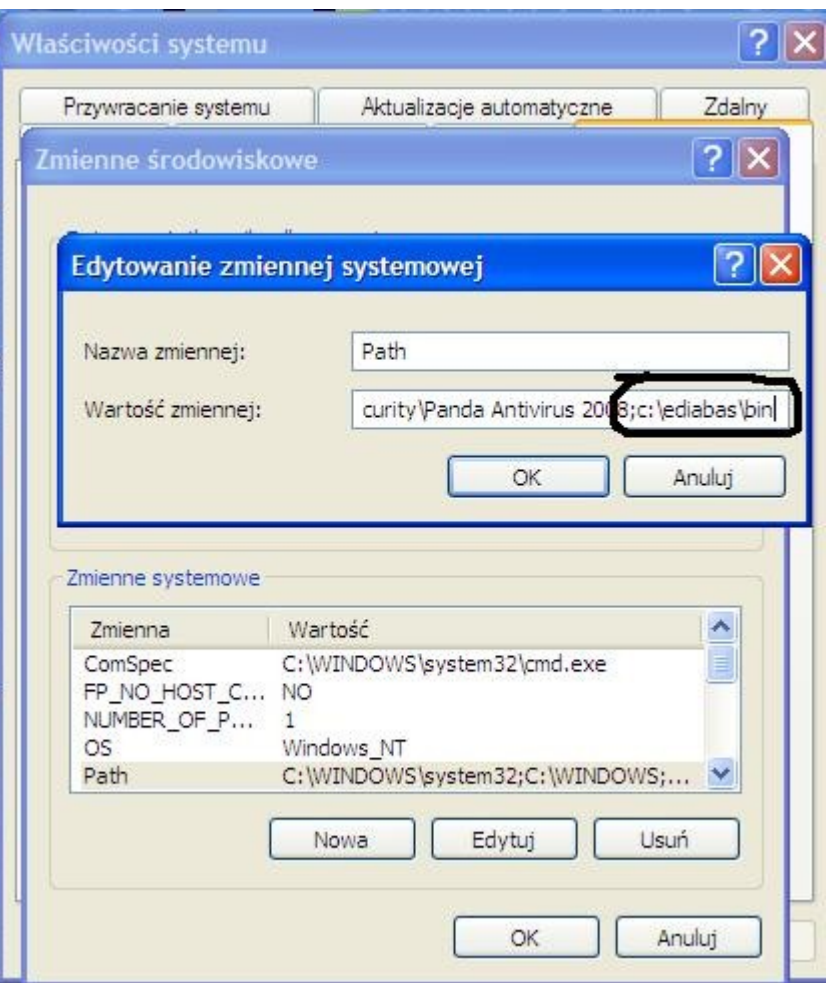

następnie uruchamiamy program wymieramy j.angielski

#### 型 Installation EDIABAS / INPA / ELDI / NCS / NFS

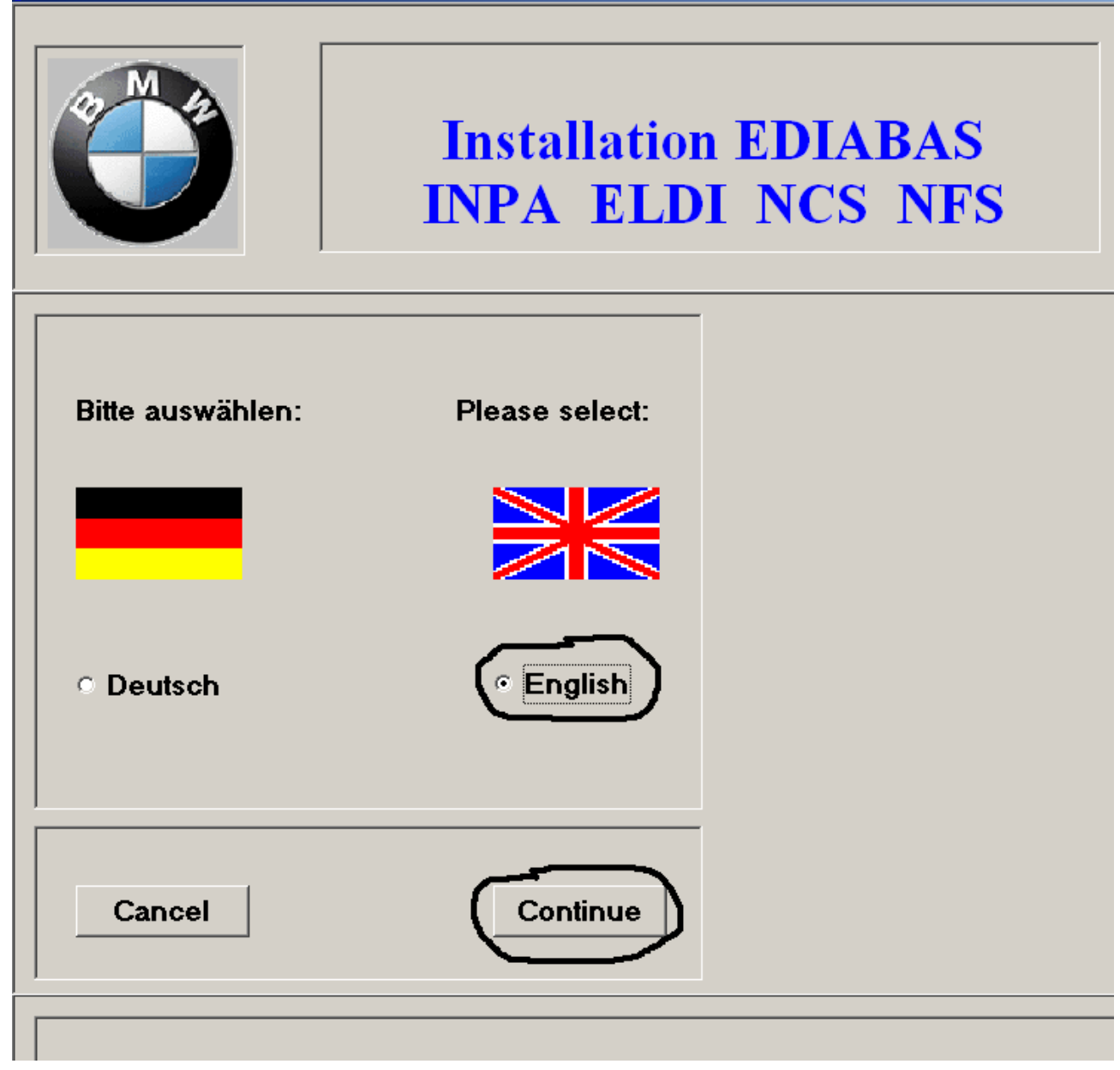

#### 型 Installation EDIABAS / INPA / ELDI / NCS / NFS

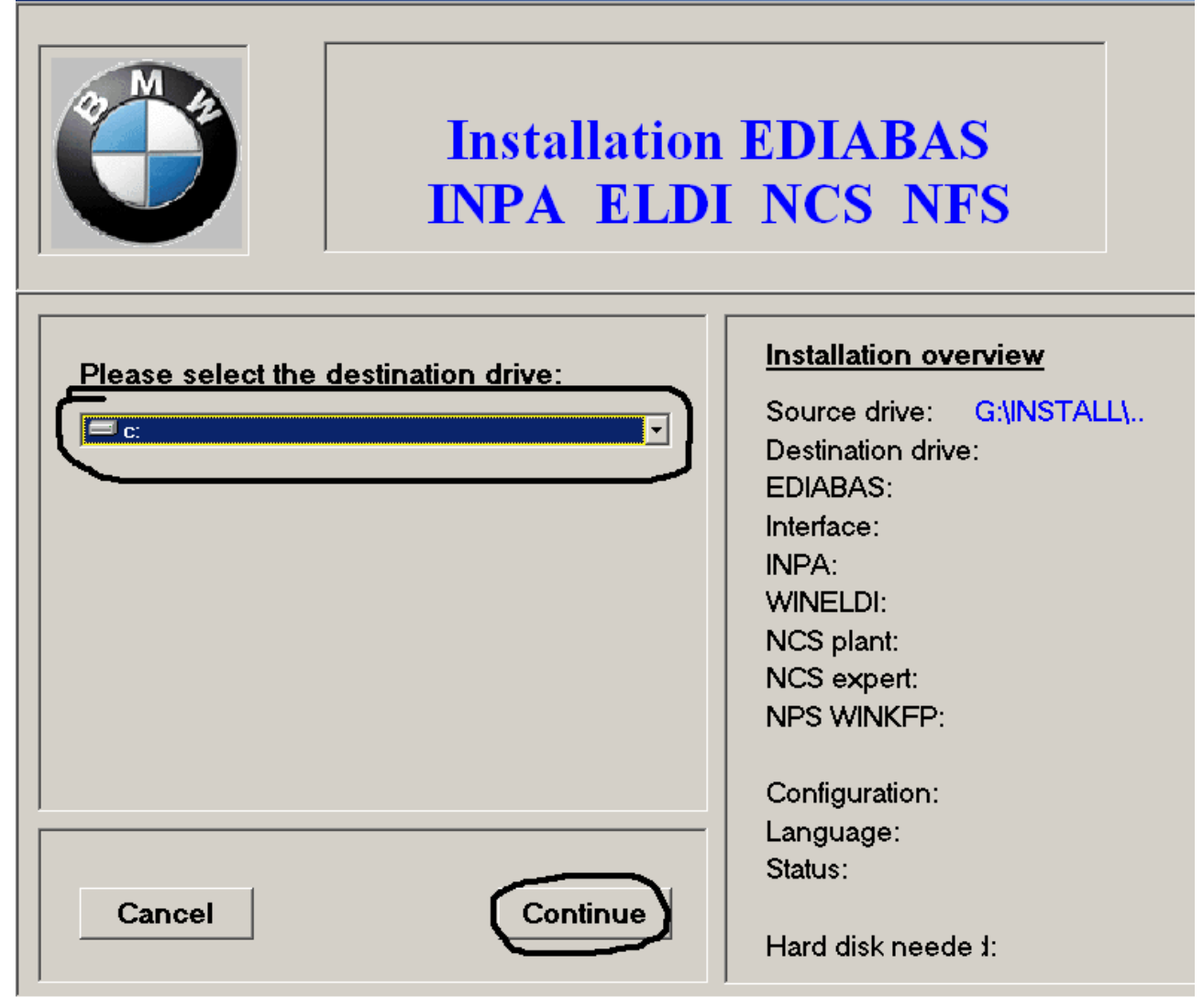

#### 遇 Installation EDIABAS / INPA / ELDI / NCS / NFS

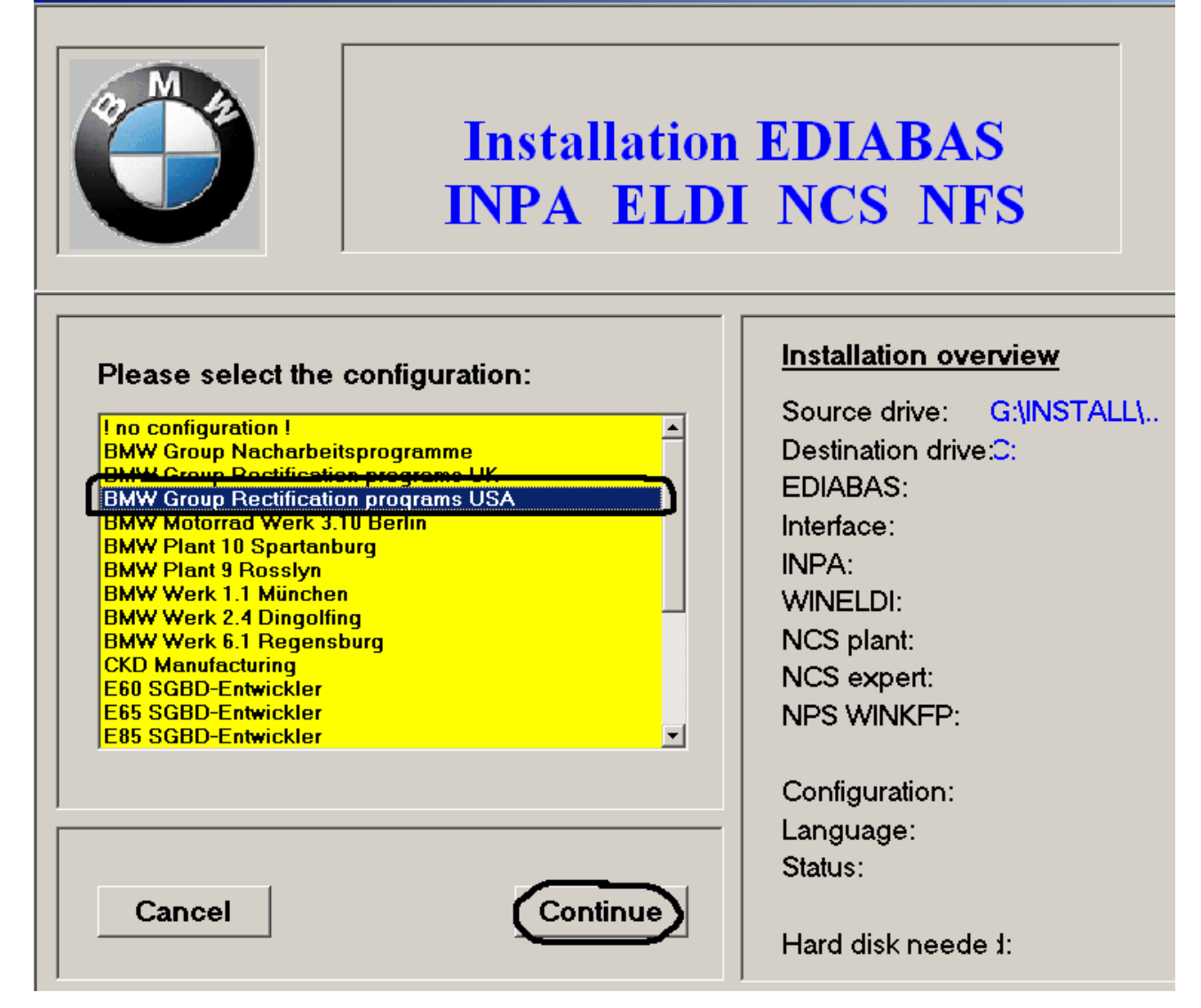

#### Installation EDIABAS / INPA / ELDI / NCS / NFS

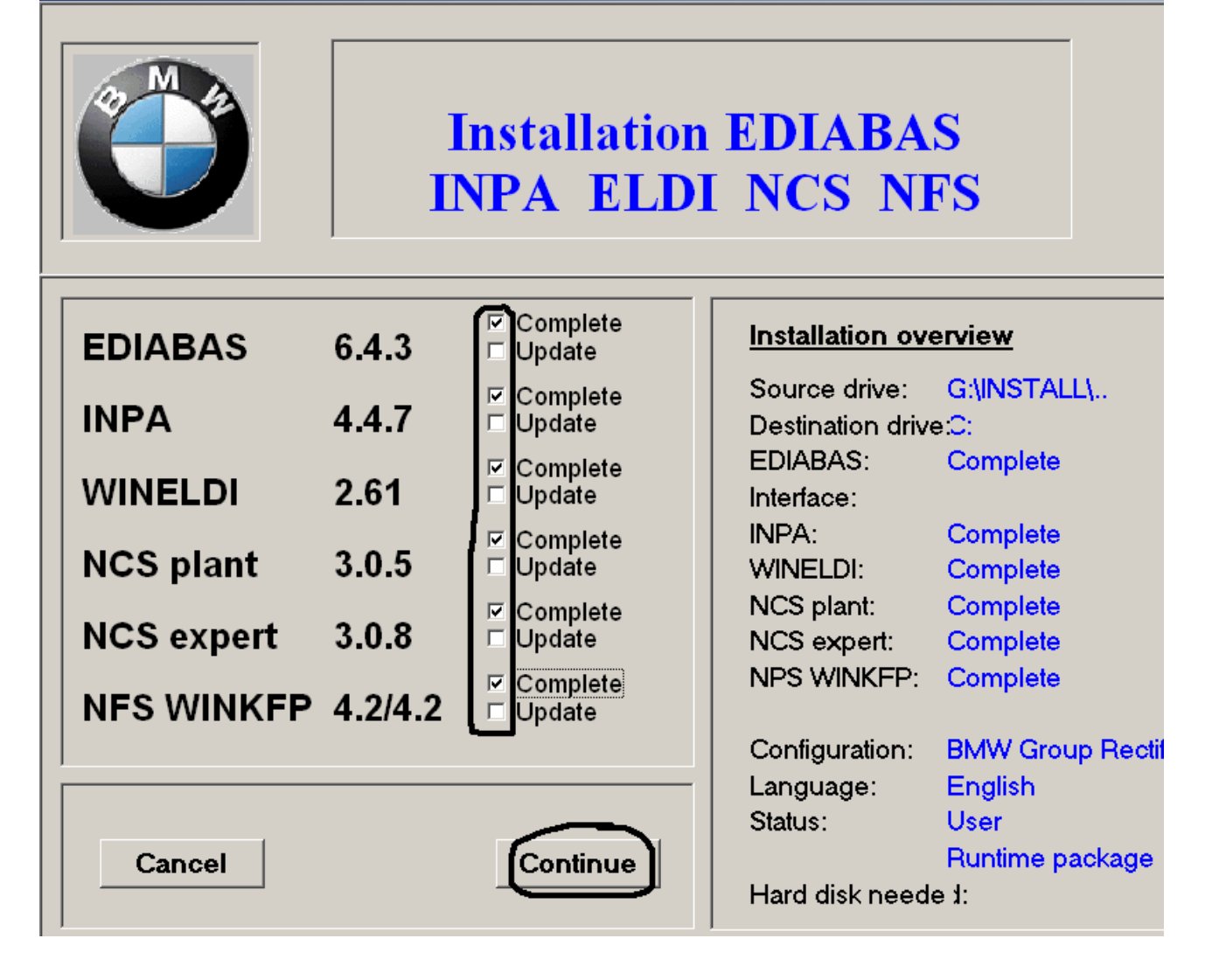

#### Installation EDIABAS / INPA / ELDI / NCS / NFS

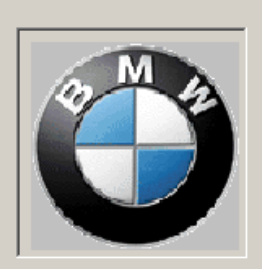

# **Installation EDIABAS INPA ELDI NCS NFS**

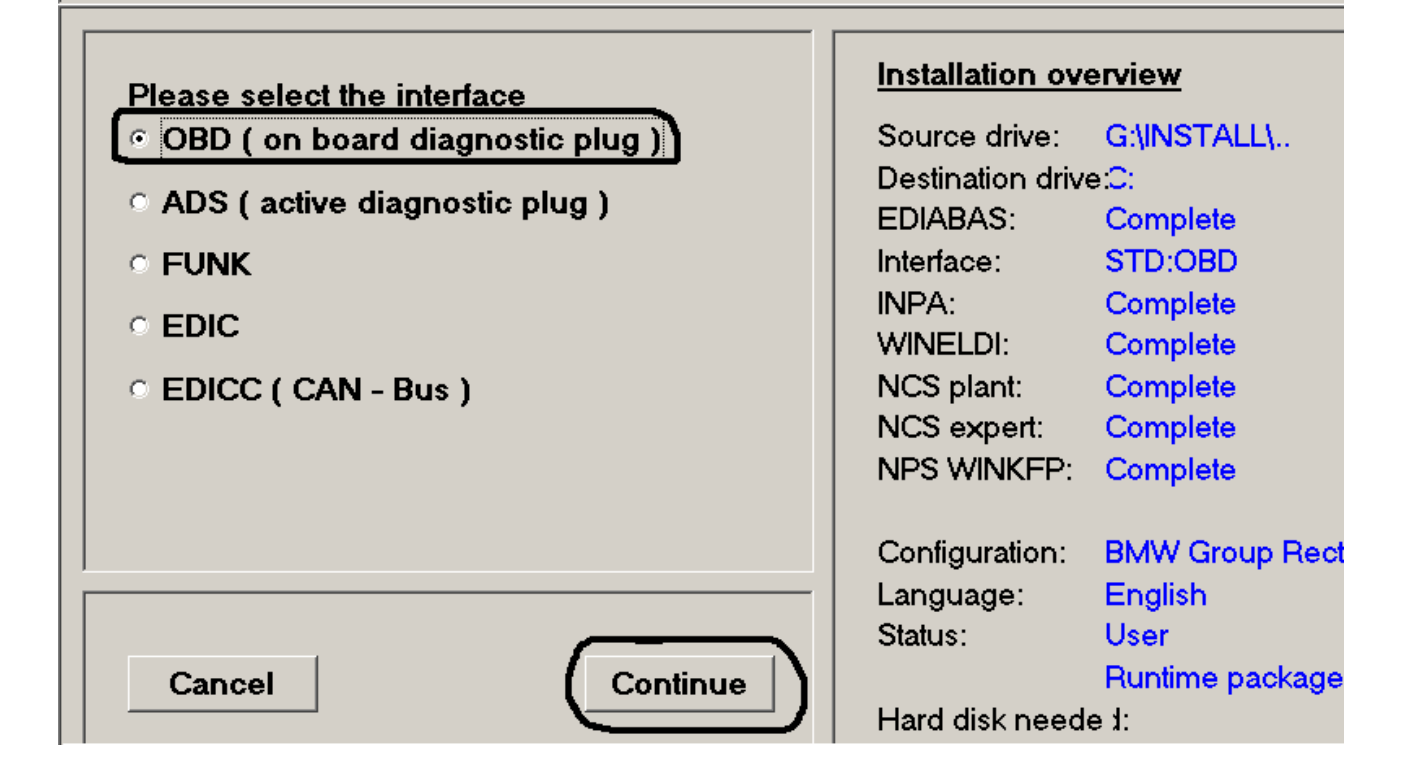

w Kolejnym oknie zaznaczamy install i klikamy Continue, gdy program się zainstaluje wchodzimy do katalogu **C:\EDIABAS\Hardware\OBD\** i uruchamiamy plik **obdsetup.exe** Następnie restartujemy komputer, program uruchamiamy z menu start z ikony **INPA(\_.IPO)**